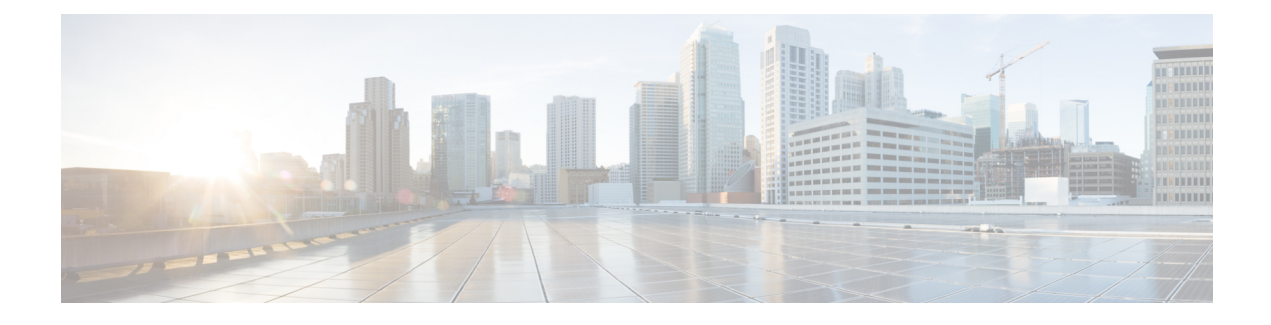

# **Configuring Auto SmartPorts**

- [Restrictions](#page-0-0) for Auto SmartPorts, on page 1
- [Information](#page-0-1) about Auto SmartPorts, on page 1
- Auto [SmartPort](#page-1-0) Macros, on page 2
- [Customizing](#page-1-1) Device Classifier, on page 2
- Commands executed by [CISCO\\_LIGHT\\_AUTO\\_SMARTPORT](#page-1-2) , on page 2
- Enabling Auto [SmartPort,](#page-2-0) on page 3
- [Configuring](#page-3-0) Device Classifier Profiles, on page 4
- [Configuring](#page-5-0) Mapping Between Event Triggers and Built-in Macros, on page 6
- Example: Enabling Auto [SmartPorts,](#page-6-0) on page 7
- Example: [Configuring](#page-6-1) Mapping Between Event Triggers and Built-in Macros, on page 7
- Example: [Configuring](#page-7-0) Device Classifier Profiles, on page 8
- Feature [Information](#page-7-1) for Auto SmartPorts, on page 8

## <span id="page-0-1"></span><span id="page-0-0"></span>**Restrictions for Auto SmartPorts**

• Although Auto SmartPort detects the Cisco switch it does not invoke the event trigger automatically. The event trigger needs to be manually invoked to map the switch to macros.

## **Information about Auto SmartPorts**

Auto SmartPort macros dynamically configure ports based on the device type detected on the port. When the switch detects a new device on a port, it applies the appropriate Auto SmartPorts macro. When a link-down event occurs on the port, the switch removes the macro. For example, when you connect a Cisco IP phone to a port, Auto SmartPorts automatically applies the Cisco IP phone macro. The Cisco IP phone macro enables quality of service (QoS), security features, and a dedicated voice VLAN to ensure proper treatment of delay-sensitive voice traffic.

Auto SmartPorts uses event triggers to map devices to macros. The most common event triggers are based on Cisco Discovery Protocol (CDP) messages received from connected devices. The detection of a device (Cisco IP phone, Cisco wireless access point, or Cisco router) invokes an event trigger for that device.

Link Layer Discovery Protocol (LLDP) is used to detect devices that do not support CDP. Other mechanisms used as event triggers include the 802.1X authentication result and MAC-address learned.

System built-in event triggers exist for various devices based mostly on CDP and LLDP messages and some MAC address. These triggers are enabled as long as Auto SmartPort is enabled.

You can configure user-defined trigger groups for profiles and devices. The name of the trigger group is used to associate a user-defined macro.

### <span id="page-1-0"></span>**Auto SmartPort Macros**

The Auto SmartPort macros are groups of CLI commands. Detection of devices on a port triggers the application of the macro for the device. System built-in macros exist for various devices, and, by default, system built-in triggers are mapped to the corresponding built-in macros. You can change the mapping of built-in triggers or macros as needed.

A macro basically applies or removes a set of CLIs on an interface based on the link status. In a macro, the link status is checked. If the link is up, then a set of CLIs is applied; if the link is down, the set is removed (the no format of the CLIs are applied). The part of the macro that applies the set of CLIs is termed macro. The part that removes the CLIs (the no format of the CLIs) are termed antimacro.

When a device is connected to an Auto SmartPort, if it gets classified as a lighting end point, it invokes the event trigger **CISCO\_LIGHT\_EVENT**, and the macro **CISCO\_LIGHT\_AUTO\_SMARTPORT**is executed.

### <span id="page-1-1"></span>**Customizing Device Classifier**

The device classifier (DC) collects information from protocols like CDP, LLDP, DHCP and other protocols to identify devices. You must enable CDP and LLDP on the device. To make DHCP options information available to the DC, you must enable the DHCP snooping feature on the switch. The device attributes collected from these protocols are evaluated against a set of profiles available to the DC to find the best match. The best-matched profile is used for device identification.

Device-classifier uses three types of profile definitions—built-in, default, and user-defined profiles.

- Built-in profiles contain the device profilesthat are known to the AutoSmartPort module which comprises of a limited set of Cisco devices. They are built into Cisco IOS and cannot be changed.
- Default profiles are stored as a text file in non-volatile storage and allow the DC to identify a much larger set of devices. Default profiles are updated as part of the Cisco IOS archive download.
- User-defined profiles support custom profiling based on user's input. The device classifier identifies rules, conditions and profiles from the user input.

## <span id="page-1-2"></span>**Commands executed by CISCO\_LIGHT\_AUTO\_SMARTPORT**

When the macro is executed, it runs a series of commands on the switch.

The commands that are executed by running the macro **CISCO\_LIGHT\_AUTO\_SMARTPORT** are:

- switchport mode access
- switchport port-security violation restrict
- switchport port-security mac-address sticky
- switchport port-security
- power inline port poe-ha
- storm-control broadcast level 50.00
- storm-control multicast level 50.00
- storm-control unicast level 50.00
- spanning-tree portfast
- spanning-tree bpduguard enable

## <span id="page-2-0"></span>**Enabling Auto SmartPort**

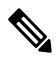

**Note**

Auto SmartPort is disabled by default.

To disable Auto SmartPorts macros on a specific port, use the **no macro auto global processing** interface command before enabling Auto SmartPort globally.

To enable Auto SmartPort globally, use the **macro auto global processing** global configuration command. To enable Auto SmartPorts, perform this task:

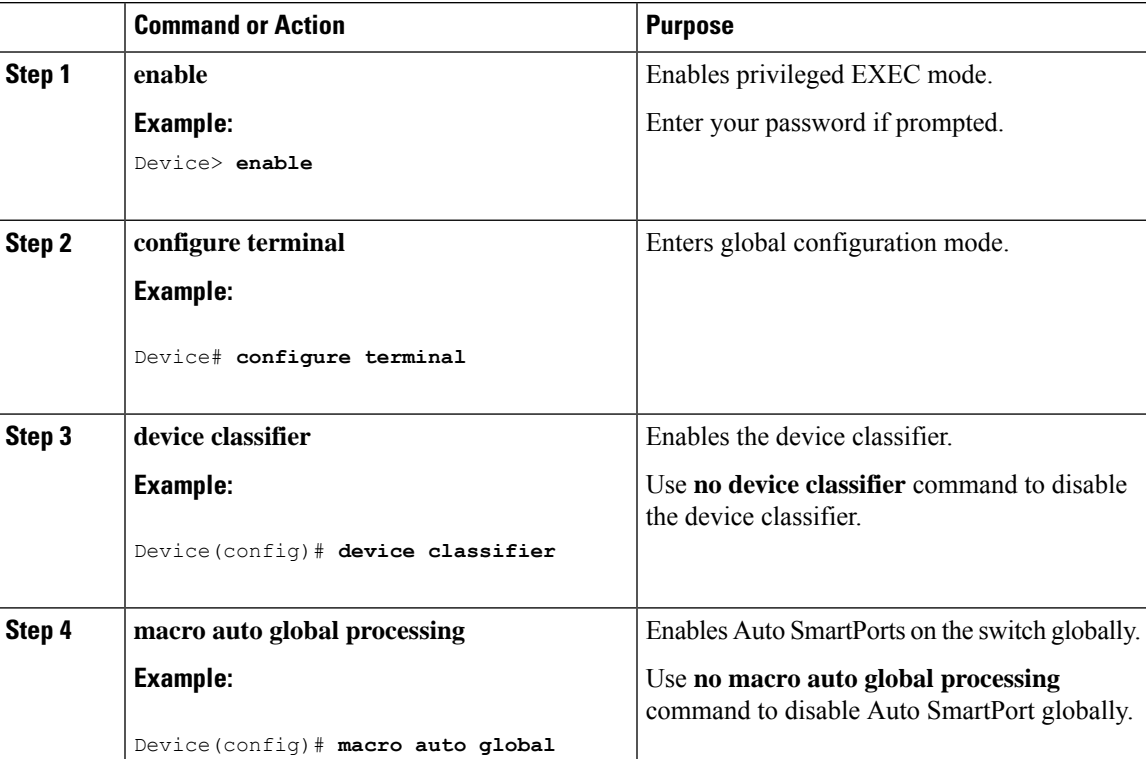

#### **Procedure**

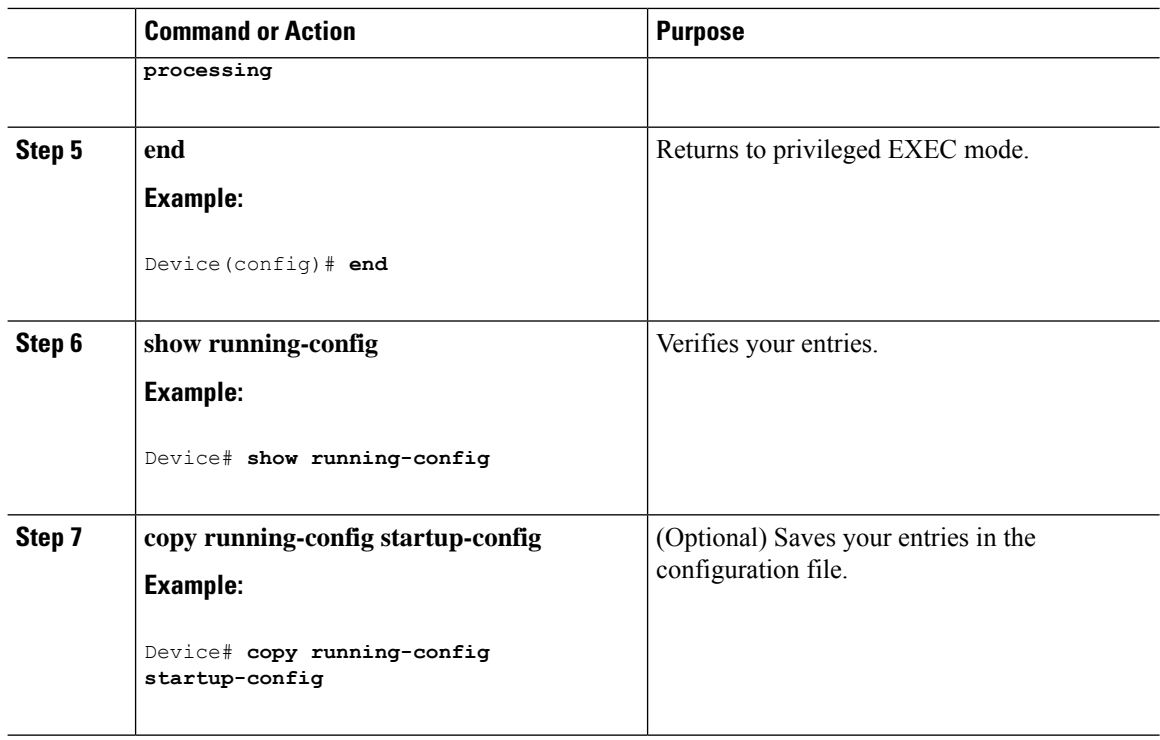

# <span id="page-3-0"></span>**Configuring Device Classifier Profiles**

To customise device classifier profiles, follow the steps:

#### **Before you begin**

Disable device classifier feature before customising device classifier profiles. Use the **no device classifier** command to disable device classifier feature.

#### **Procedure**

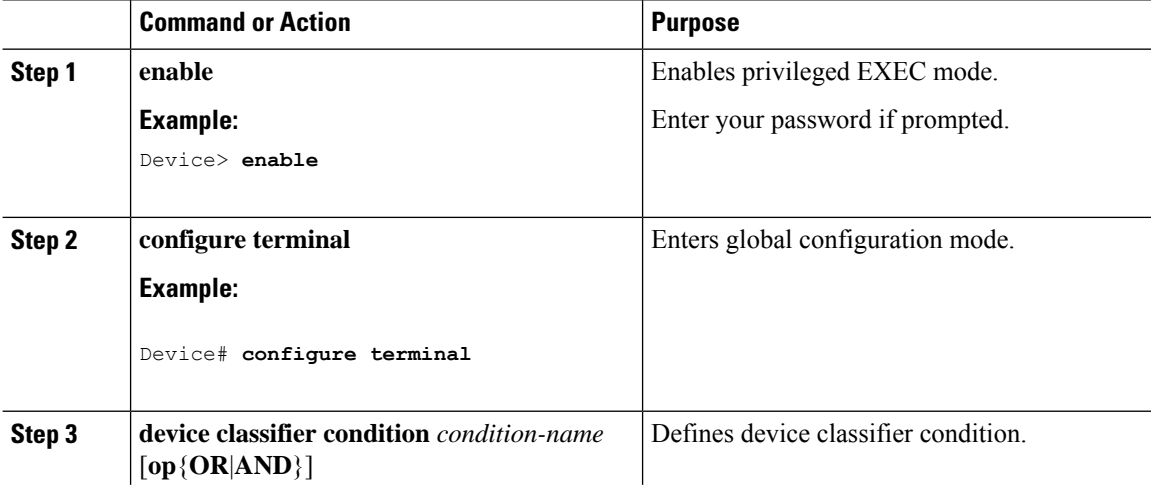

 $\mathbf l$ 

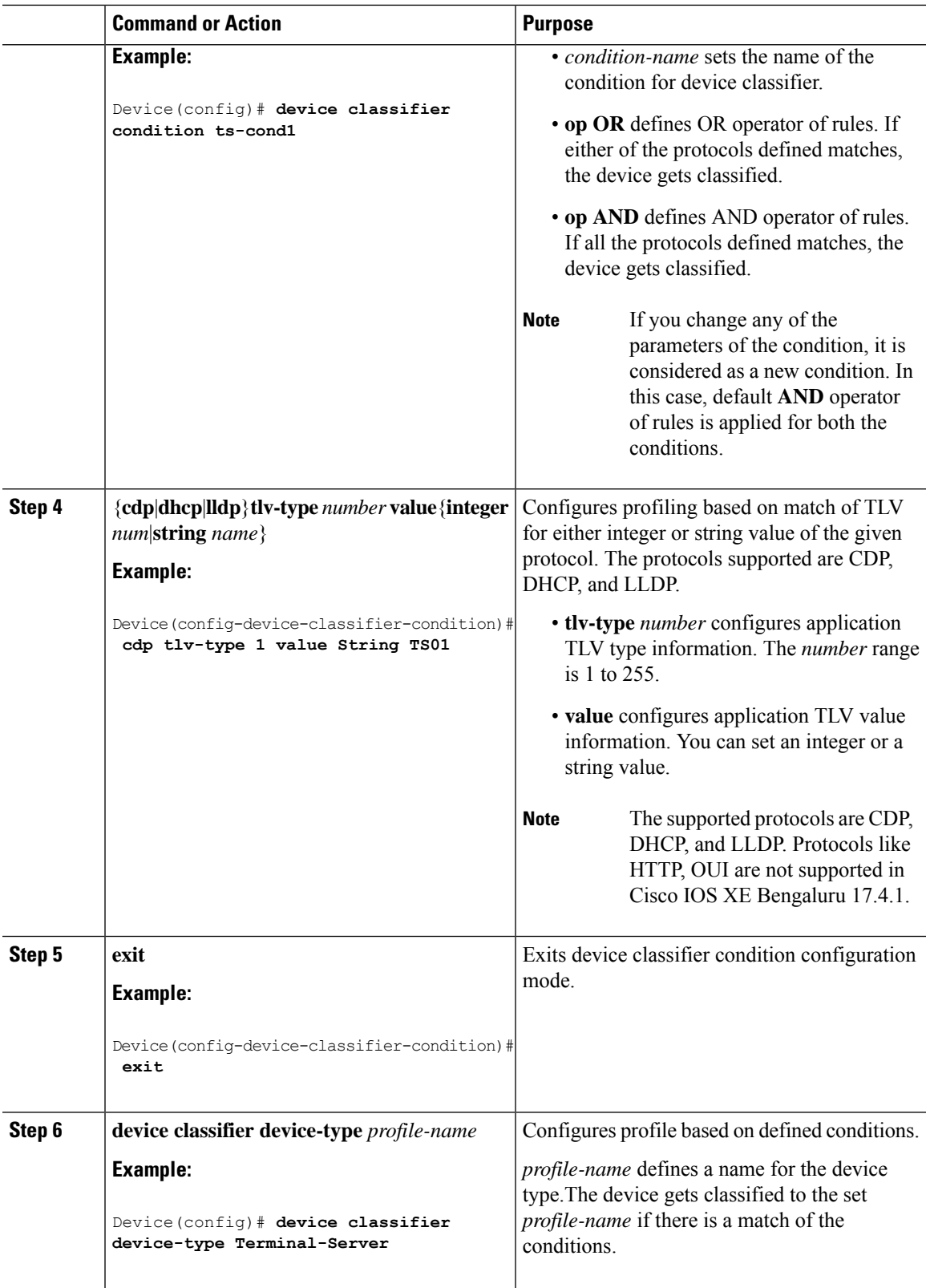

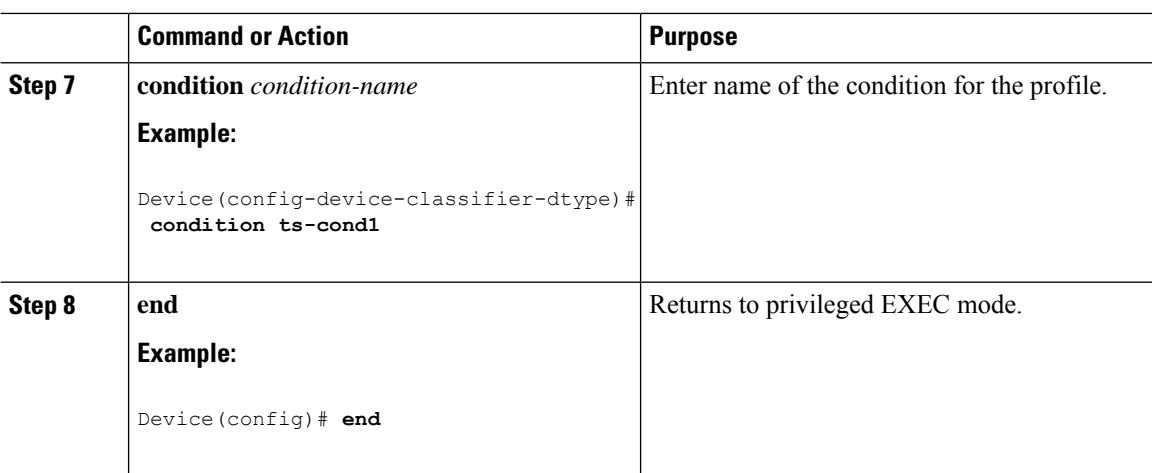

# <span id="page-5-0"></span>**Configuring Mapping Between Event Triggers and Built-in Macros**

**Note** You need to perform this task when a Cisco switch is connected to the Auto SmartPort.

To map an event trigger to a built-in macros, perform this task:

#### **Before you begin**

You need to enable auto smartport macros globally.

#### **Procedure**

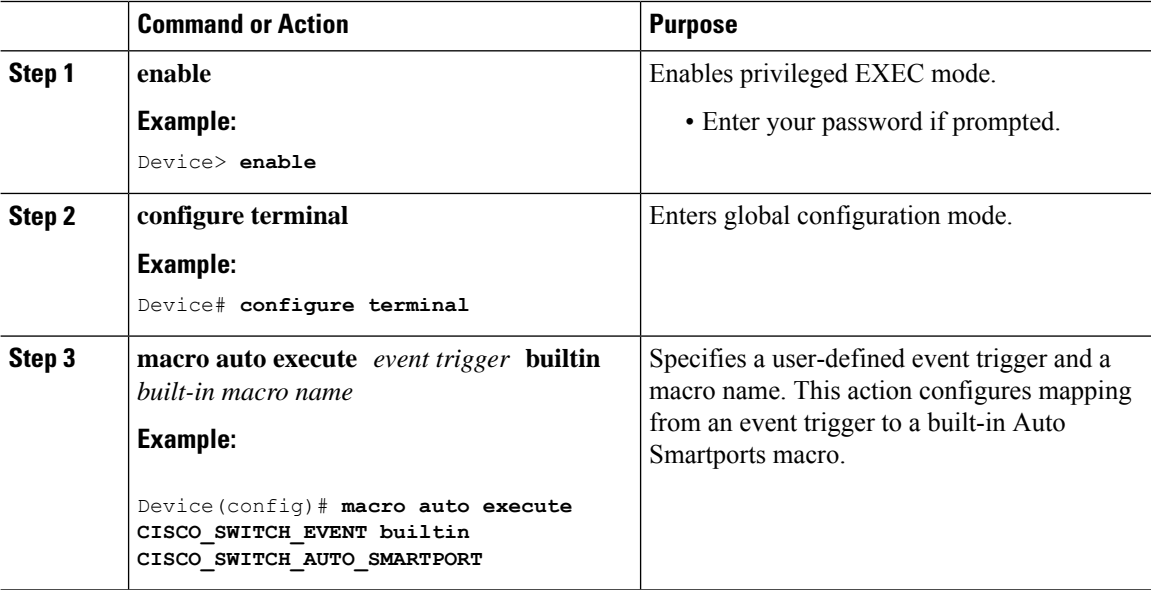

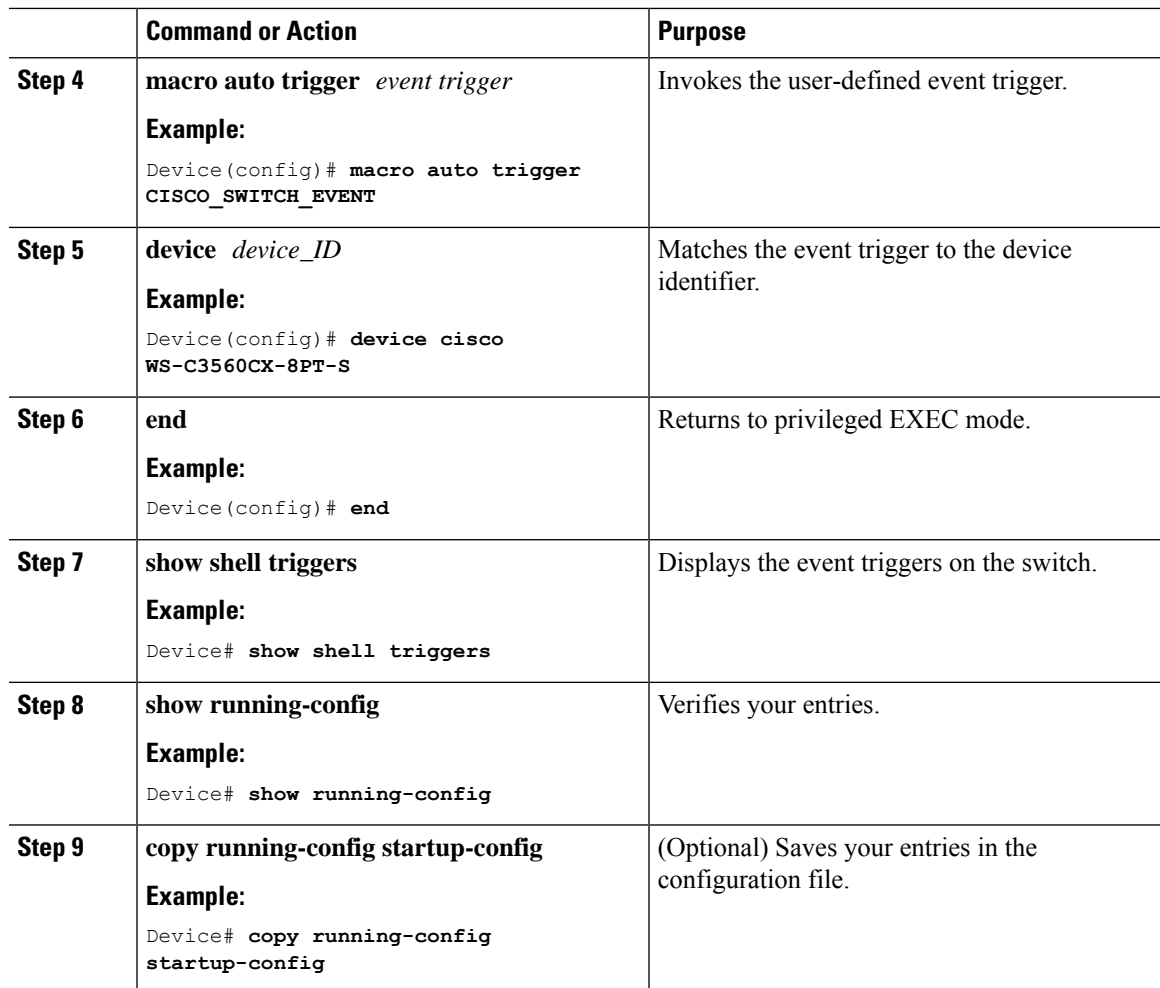

## <span id="page-6-1"></span><span id="page-6-0"></span>**Example: Enabling Auto SmartPorts**

This example shows how you can enable to Auto SmartPort.

```
Device> enable
Device# configure terminal
Device(config)# device classifier
Device(config)# macro auto global processing
Device(config)# end
```
# **Example: Configuring Mapping Between Event Triggers and Built-in Macros**

This example shows how you can configure mapping between event triggers and built-in macros.

```
Device> enable
Device# configure terminal
Device(config)# macro auto execute CISCO_SWITCH_EVENT builtin CISCO_SWITCH_AUTO_SMARTPORT
```

```
Device(config)# macro auto trigger CISCO_SWITCH_EVENT
Device(config)# device cisco WS-C3560CX-8PT-S
Device(config)# end
```
### <span id="page-7-0"></span>**Example: Configuring Device Classifier Profiles**

The following is a sample configuration of profiling based on match for string in device-name TLV of CDP packet. Once the match is found, the device gets classified to Terminal-Server.

```
Device> enable
Device# configure terminal
Device(config)# device classifier condition ts-cond1
Device(config-device-classifier-condition)# cdp tlv-type 1 value String TS01
Device(config-device-classifier-condition)# exit
Device(config)# device classifier device-type Terminal-Server
Device(config-device-classifier-dtype)#condition ts-cond1
```
The following is a sample configuration of profiling based on match for two different protocols in the device name TLV of CDP packet and system name TLV of LLDP packet. If both the protocol match is found, the device gets classified to Terminal-Server.

```
Device> enable
Device# configure terminal
Device(config)# device classifier condition ts-cond2 op OR
Device(config-device-classifier-condition)# cdp tlv-type 1 value number 0x0029
Device(config-device-classifier-condition)#lldp tlv-type 5 value String TS02
Device(config-device-classifier-condition)# exit
Device(config)#device classifier device-type Terminal-Server
Device(config-device-classifier-dtype)# condition ts-cond2
```
The following is a sample configuration of profiling based on match for two different protocols in the device name TLV of CDP packet and system name TLV of LLDP packet. If both the protocol match is found, the device gets classified to Terminal-Server.

```
Device> enable
Device# configure terminal
Device(config)# device classifier condition ts-cond2 op AND
Device(config-device-classifier-condition)# cdp tlv-type 1 value number 0x0001
Device(config-device-classifier-condition)#lldp tlv-type 5 value String TS02
Device(config-device-classifier-condition)# exit
Device(config)#device classifier device-type Terminal-Server
Device(config-device-classifier-dtype)# condition ts-cond3
```
### <span id="page-7-1"></span>**Feature Information for Auto SmartPorts**

The following table provides release information about the feature or features described in this module. This table lists only the software release that introduced support for a given feature in a given software release train. Unless noted otherwise, subsequent releases of that software release train also support that feature.

Use Cisco Feature Navigator to find information about platform support and Cisco software image support. To access Cisco Feature Navigator, go to [www.cisco.com/go/cfn.](http://www.cisco.com/go/cfn) An account on Cisco.com is not required.

I

#### **Table 1: Feature Information for Auto SmartPorts**

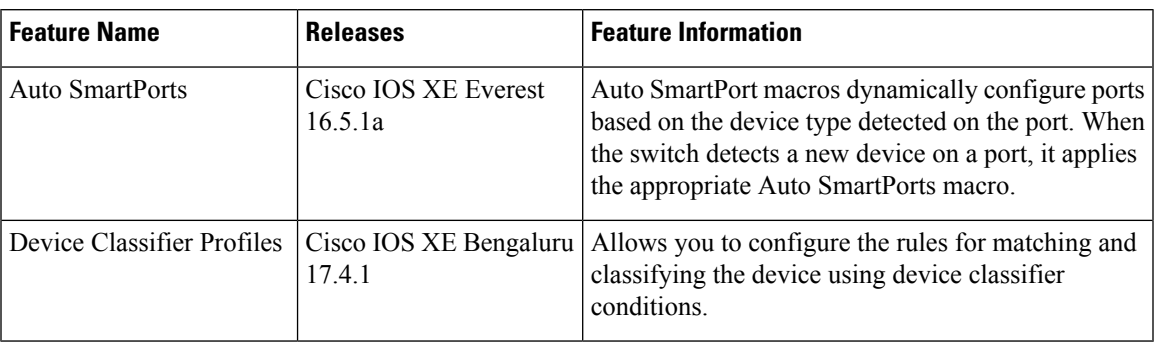

I